1. W przypadku przerwania procesu wystawienia faktury bądź faktury korygującej nie zapisujemy dokumentu. Takie dokumenty nie zawierają wszystkich niezbędnych danych określonych przepisami i w momencie raportowania do Urzędu Skarbowego narażają Spółkę na sankcje karno-skarbowego. Przykłady poniżej.

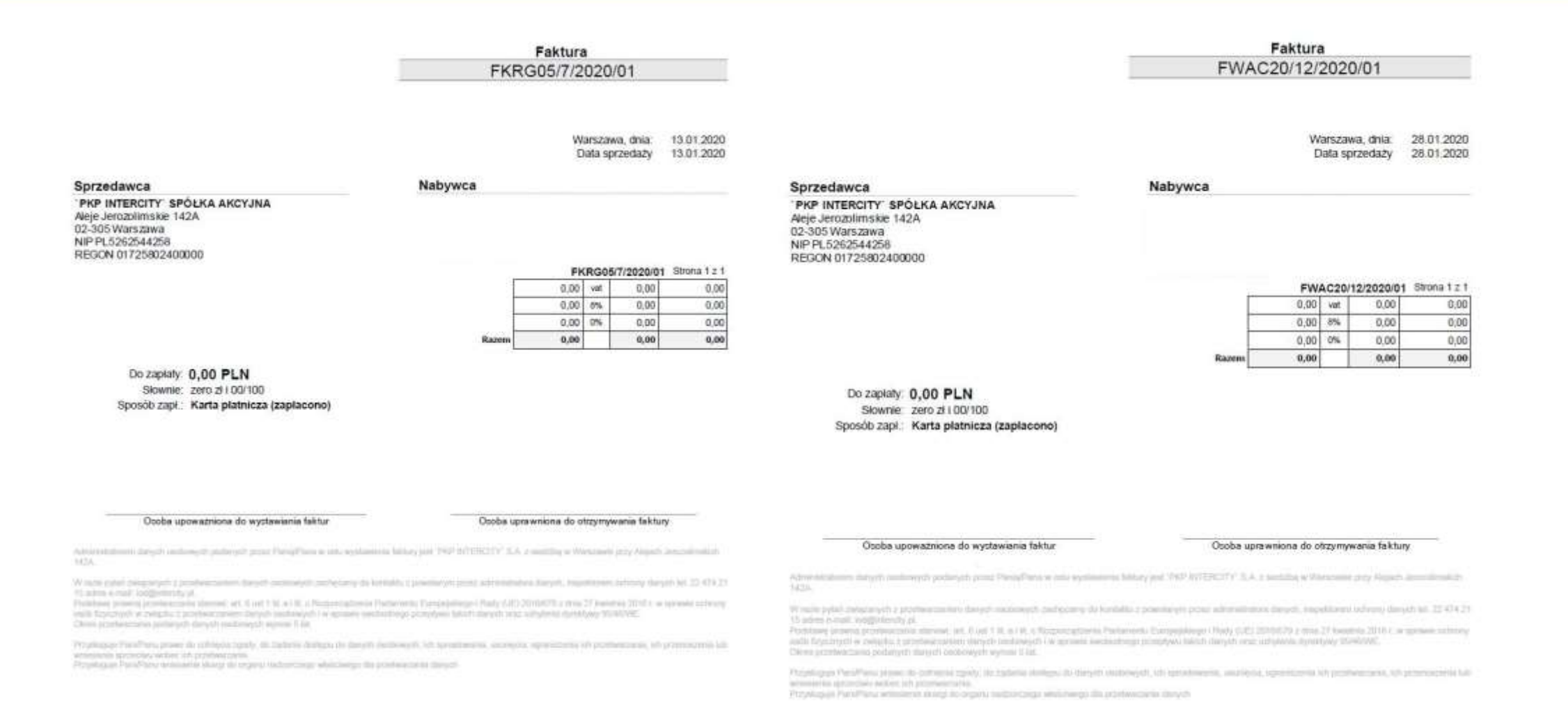

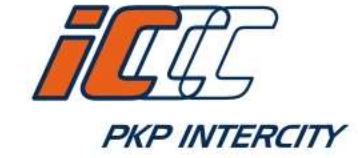

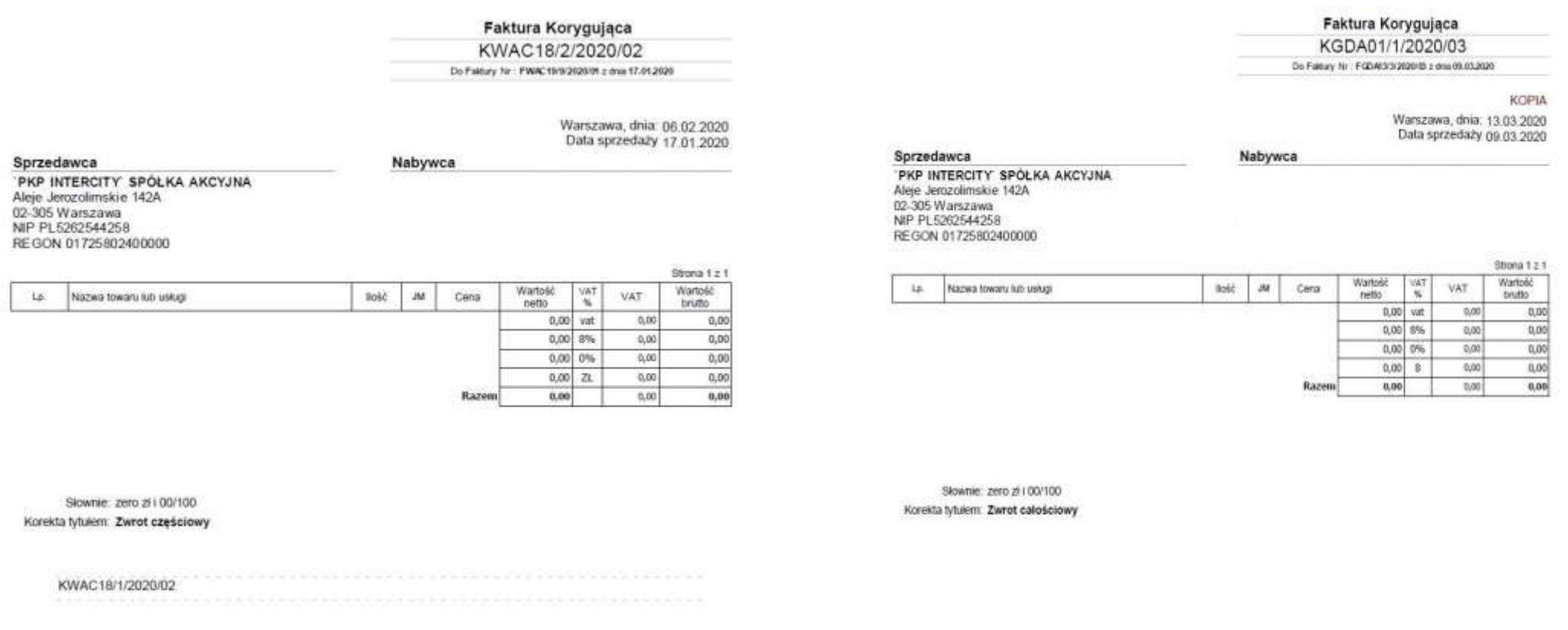

Osoba upow ażniona do w ystawiania faktur

 $\frac{1}{2} \left( \frac{1}{2} \right) \left( \frac{1}{2} \right) \left( \frac{1}{2} \right) \left( \frac{1}{2} \right)$ Osoba uprawniona do otrzymywania faktury

Osoba upow szniona do w ystawiana faktur

Osoba uprawnona do otrzymywania faktury

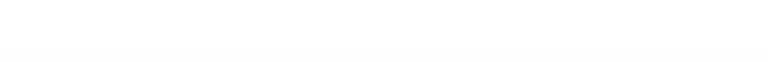

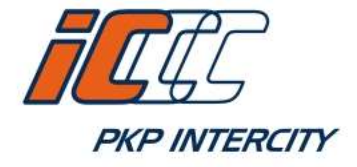

2. Prośba o dodatkowe przeszkolenie pracowników z zakresu wystawiania faktur korygujących. Poniżej przykłady faktur korygujących przedstawiające najczęściej spotykane przypadki, które nie dokumentują zwrotu biletu zgodnie z tytułem korekty.

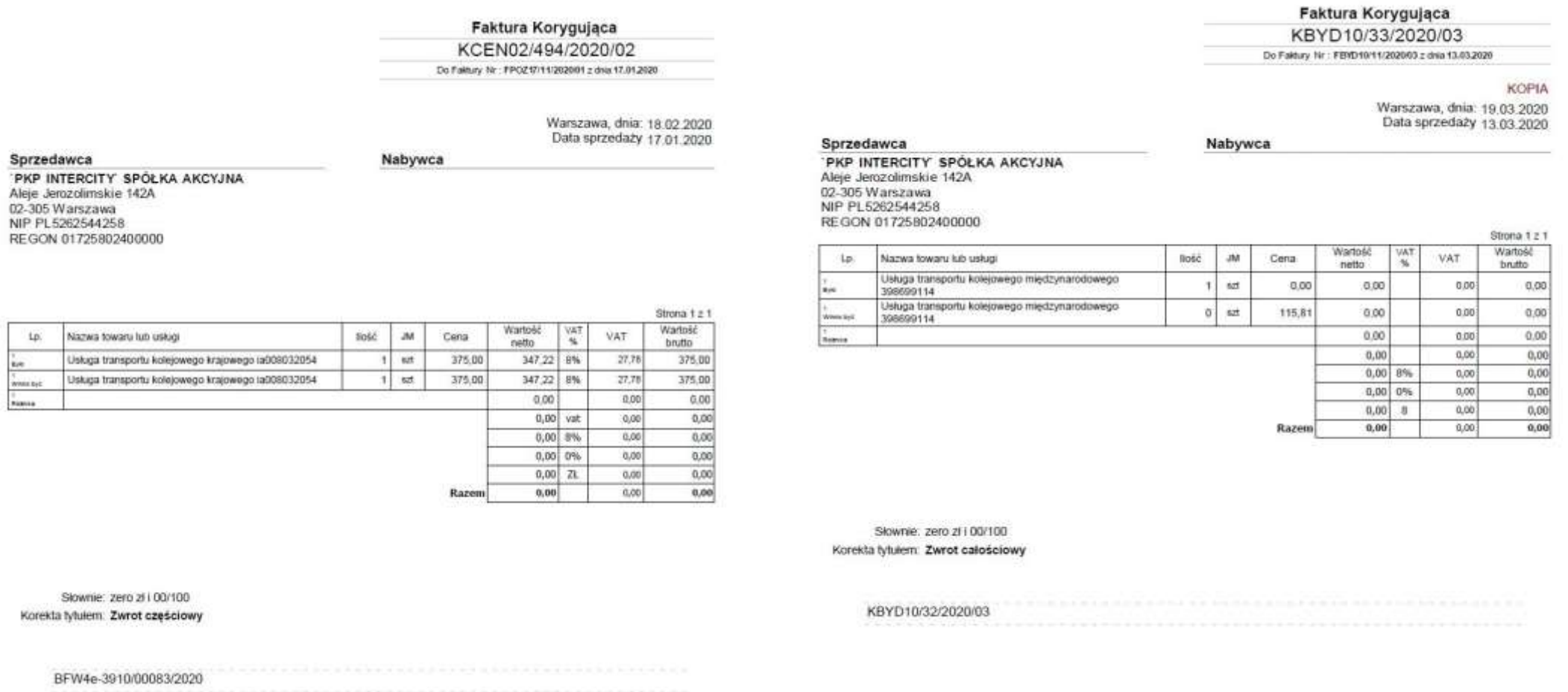

## PKP INTERCITY. TYSIĄCE POWODÓW DO PODRÓŻOWANIA.

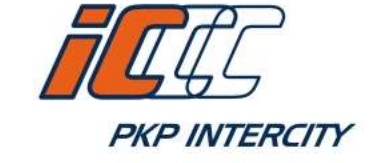

Osoba uprawniona do otrzymywania faktury

Osoba upow aźniona do w ystawiania faktur

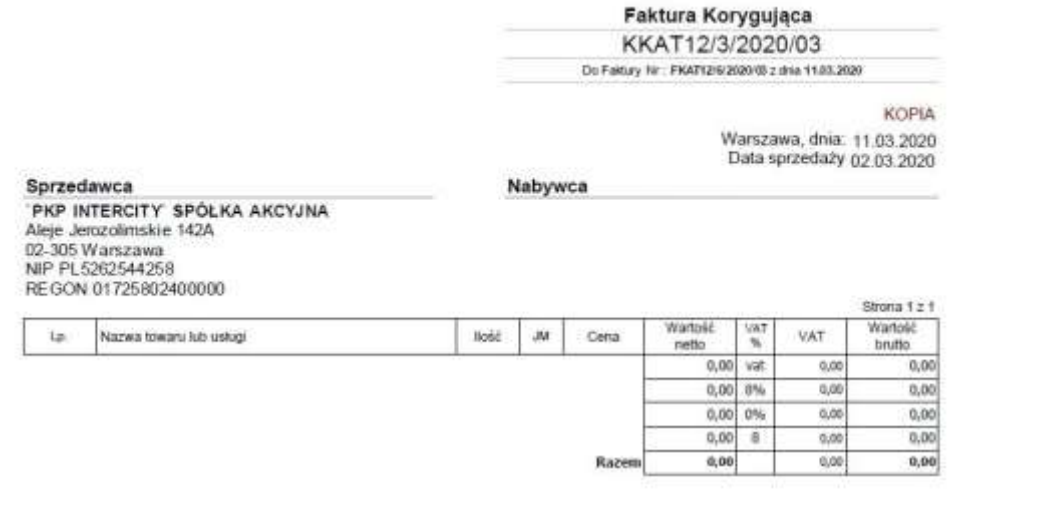

#### Faktura Korygująca

KWRG34/1/2020/03 Do Faldury Nr : FWRG33/3/2020/03 z dres 03.03.2020

#### **KOPIA**

Warszawa, dnia: 05.03.2020 Data sprzedaży 03.03.2020

#### Nabywca

'PKP INTERCITY' SPÓŁKA AKCYJNA Aleje Jerozolimskie 142A 02-305 Warszawa NIP PL5262544258 REGON 01725802400000

Sprzedawca

 $1p$ **Myrt** .<br>Nivea bat

 $\frac{x}{\text{Wence not}}$ Natrice

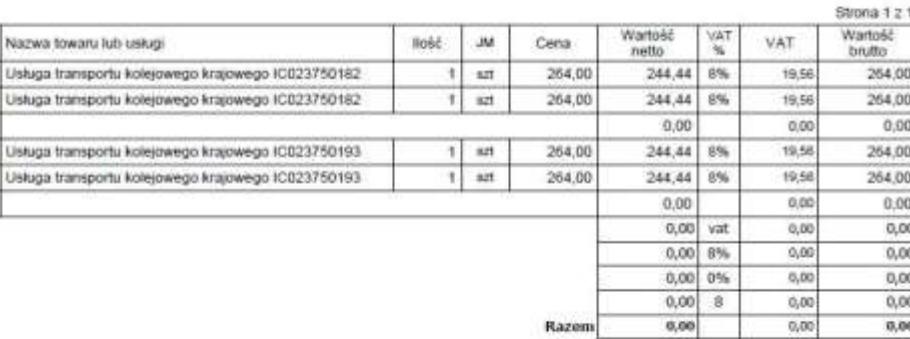

Słownie: zero zł i 00/100 Korekta tytułem. Zwrot całościowy

> Słownie: zero zł i 00/100 Korekta tytułem: Zwrot częściowy

Osoba upow azniona do wystawiana faktur

Osoba uprawnona do otrzymywania taktury

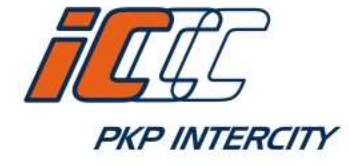

3. Krótka instrukcja dot. wystawienia korekt do najczęściej spotykanych przypadków na przykładzie jednej z błędnie wystawionych faktur korygujących.

Faktura KBYD10/33/2020/03 nie dokumentuje zwrotu całościowego oraz nie zawiera stawki podatku VAT.

**E** Zwrot całościowy

W celu wystawienia prawidłowej faktury korygującej dot. całościowego zwrotu należy wybrać AKCJA  $\rightarrow$  Korekta przy fakturze pierwotnej FBYD10/11/2020/03

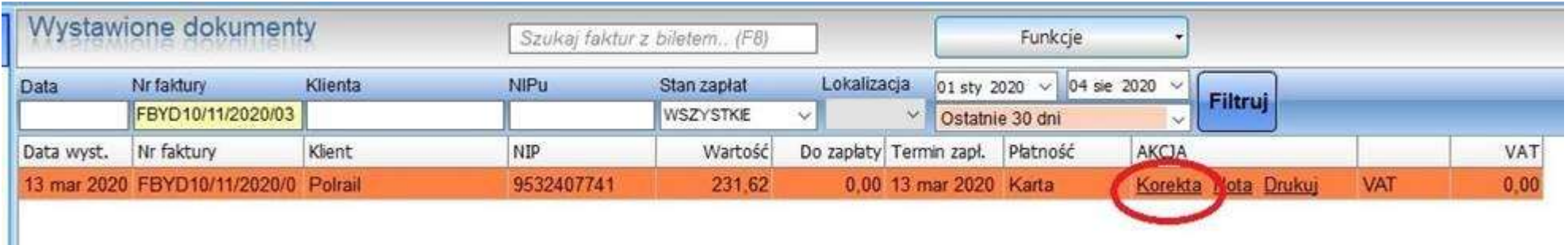

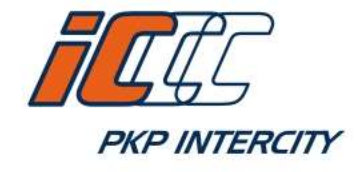

### Pkt. 3 cd (zwrot całościowy)

### Następnie w zakładce "2. Pozycje korekty"  $\rightarrow$  Operacje  $\rightarrow$  Zwrot wszystkich

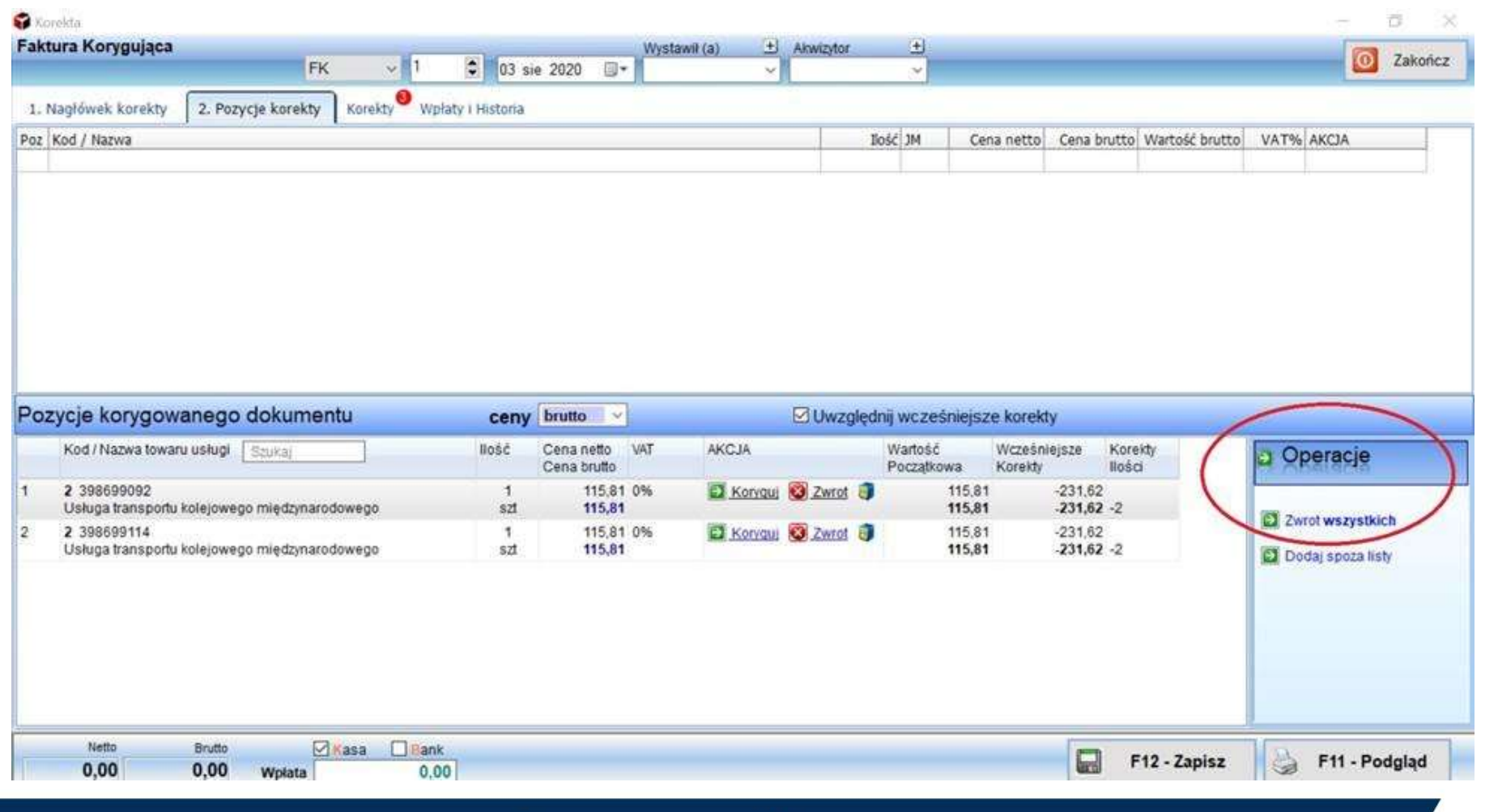

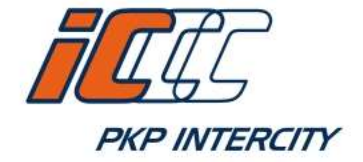

#### Pkt. 3 cd (zwrot całościowy)

W wyniku tej operacji program sam naliczy zwrot i otrzymamy właściwą fakturę korygującą

#### Faktura Korygująca

FK/1/2020/08

Do Faktury Nr : FBYD10/11/2020/03 z dnia 13.03.2020

Warszawa, dnia: 03.08.2020 Data sprzedaży 13.03.2020

#### Sprzedawca

Nabywca

'PKP INTERCITY' SPÓŁKA AKCYJNA Aleje Jerozolimskie 142A 02-305 Warszawa NIP PL5262544258 REGON 01725802400000

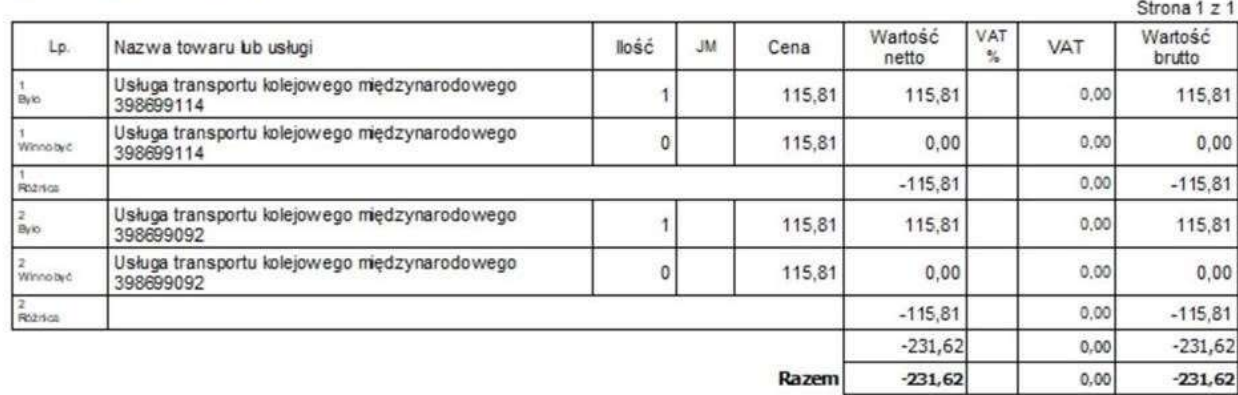

Do zwrotu 231,62 zł

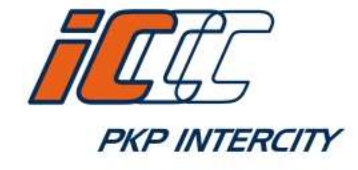

### Pkt. 3 cd (elementy faktury korygującej)

Na fakturze korygującej w bloku "Było" powinny znaleźć się te same dane, co na fakturze pierwotnej (korygowanej), w związku z tym nie wprowadzamy zmian w polu "Było". Jedynie w przypadku wystawienia kolejnej następującej po sobie faktury korygującej w pozycji "Było" uwzględniamy zmiany wprowadzone wcześniej wystawionymi korektami.

Obowiązkowe elementy faktury korygującej:

- 1) wyrazy "FAKTURA KORYGUJĄCA" albo wyraz "KOREKTA";
- 2) numer kolejny oraz datę jej wystawienia;
- 3) dane zawarte w fakturze, której dotyczy faktura korygująca (m. in. datę wystawienia, numer faktury korygowanej, datę sprzedaży);
- 4) przyczynę korekty;
- 5) jeżeli korekta wpływa na zmianę podstawy opodatkowania lub kwoty podatku należnego odpowiednio kwotę korekty podstawy opodatkowania lub kwotę korekty podatku należnego z podziałem na kwoty dotyczące poszczególnych stawek podatku i sprzedaży zwolnionej;
- 6) w przypadkach innych niż wskazane w pkt 5 prawidłową treść korygowanych pozycji.

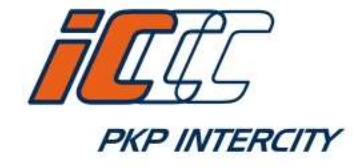

**E** Zwrot częściowy

Podobnie w przypadku dokonania zwrotu jednego z biletów wskazanych na fakturze program sam naliczy zwrot wybierając AKCJA  $\rightarrow$ Zwrot (jeżeli dokonujemy zwrotu całej kwoty biletu).

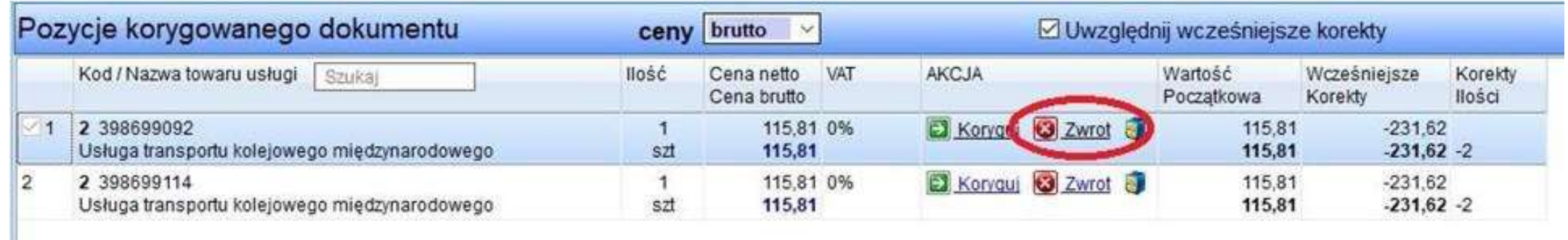

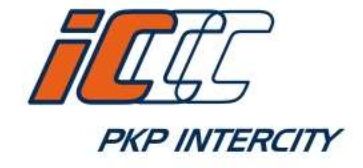

### Pkt. 3 cd (zwrot częściowy)

Przy drugim bilecie na fakturze należy wybrać AKCJA  $\rightarrow$  Koryguj, żeby dodać tą pozycję na fakturę korygującą. W bloku "Pozycja korekty" nie wprowadzamy żadnych zmian w polach "Było" i "Winno Być".

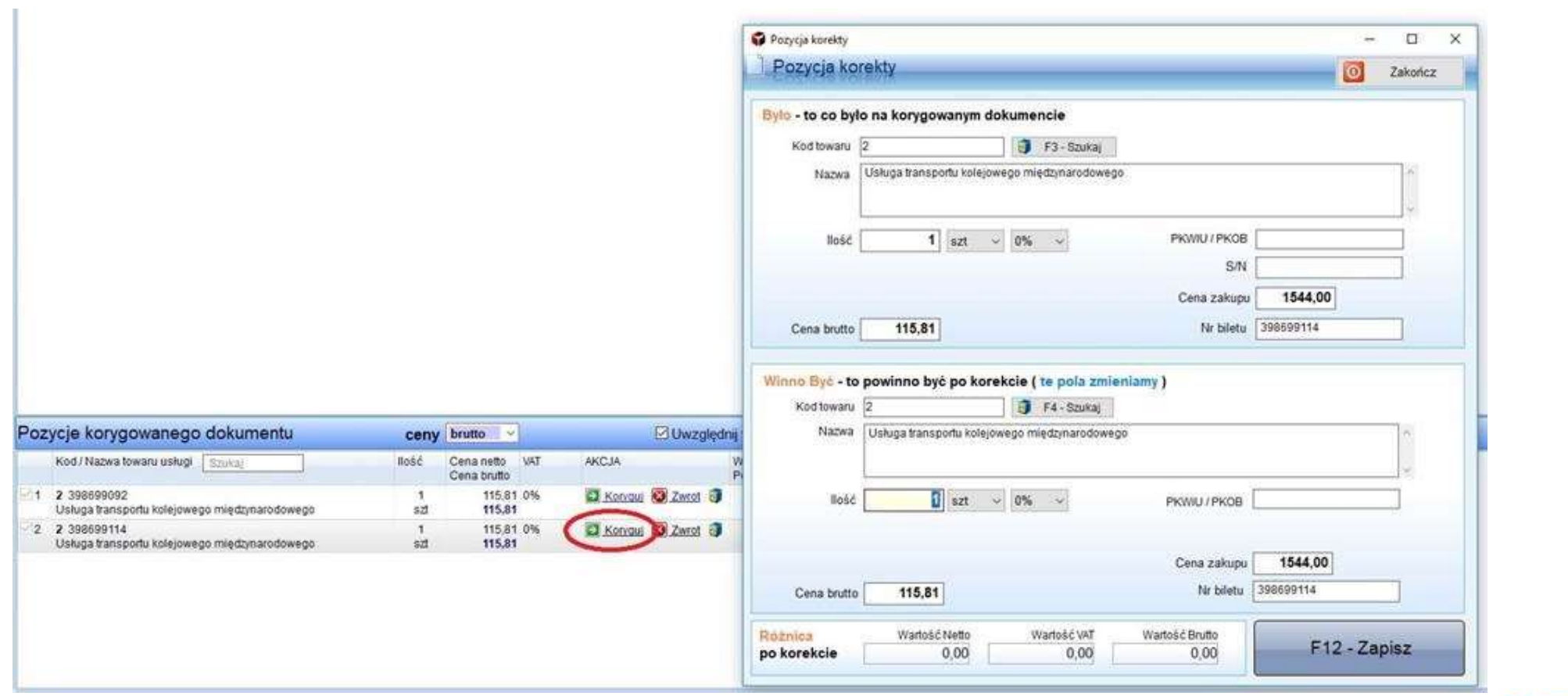

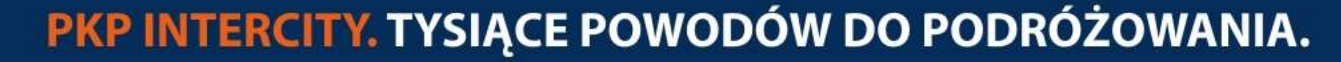

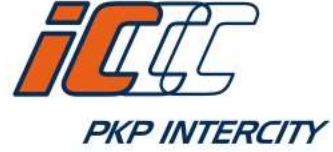

W wyniku zastosowania tych operacji otrzymujemy fakturę korygującą dot. zwrotu biletu nr 398699092

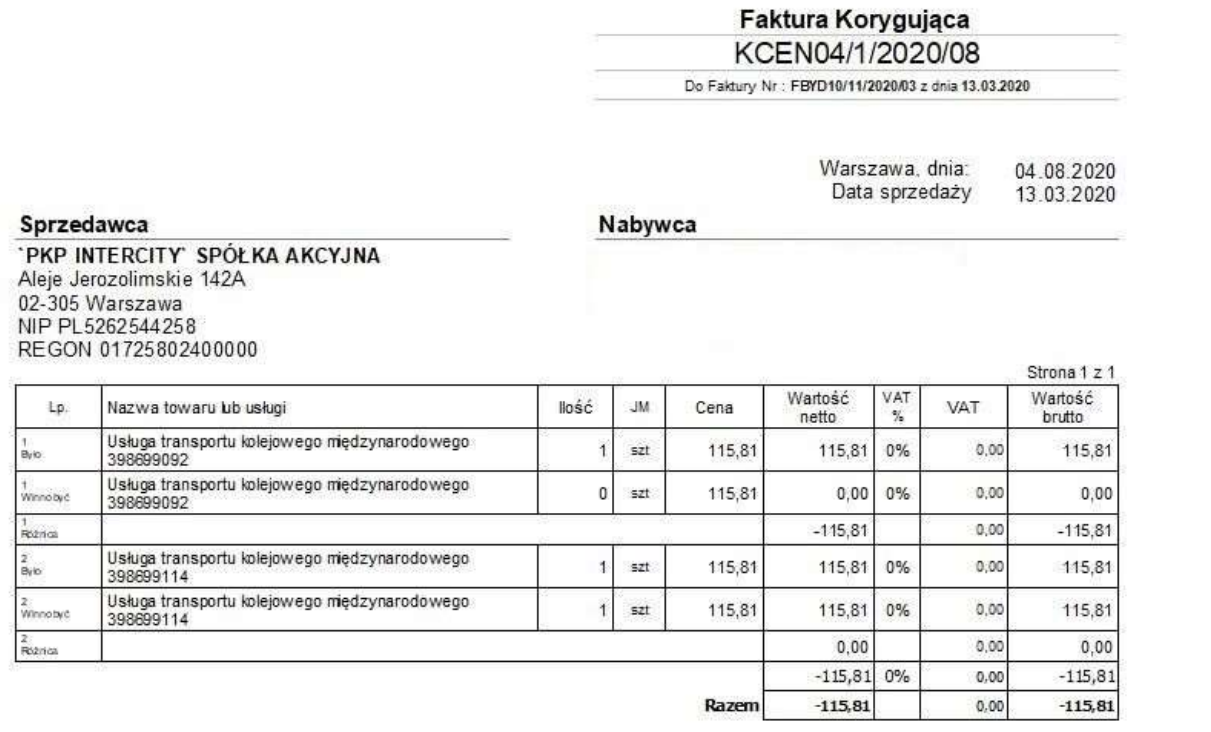

Do zwrotu 115,81 zł

Słownie: sto piętnaście zł i 81/100

Korekta tytułem: Zwrot częściowy

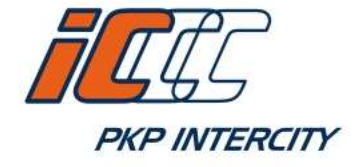

### Pkt. 3 cd (korekta ceny biletu)

**Korekta ceny biletu** 

W przypadku skorygowania ceny jednego z biletów należy wybrać AKCJA  $\rightarrow$  Koryguj, następnie w bloku "Winno być" wskazać właściwą cenę biletu

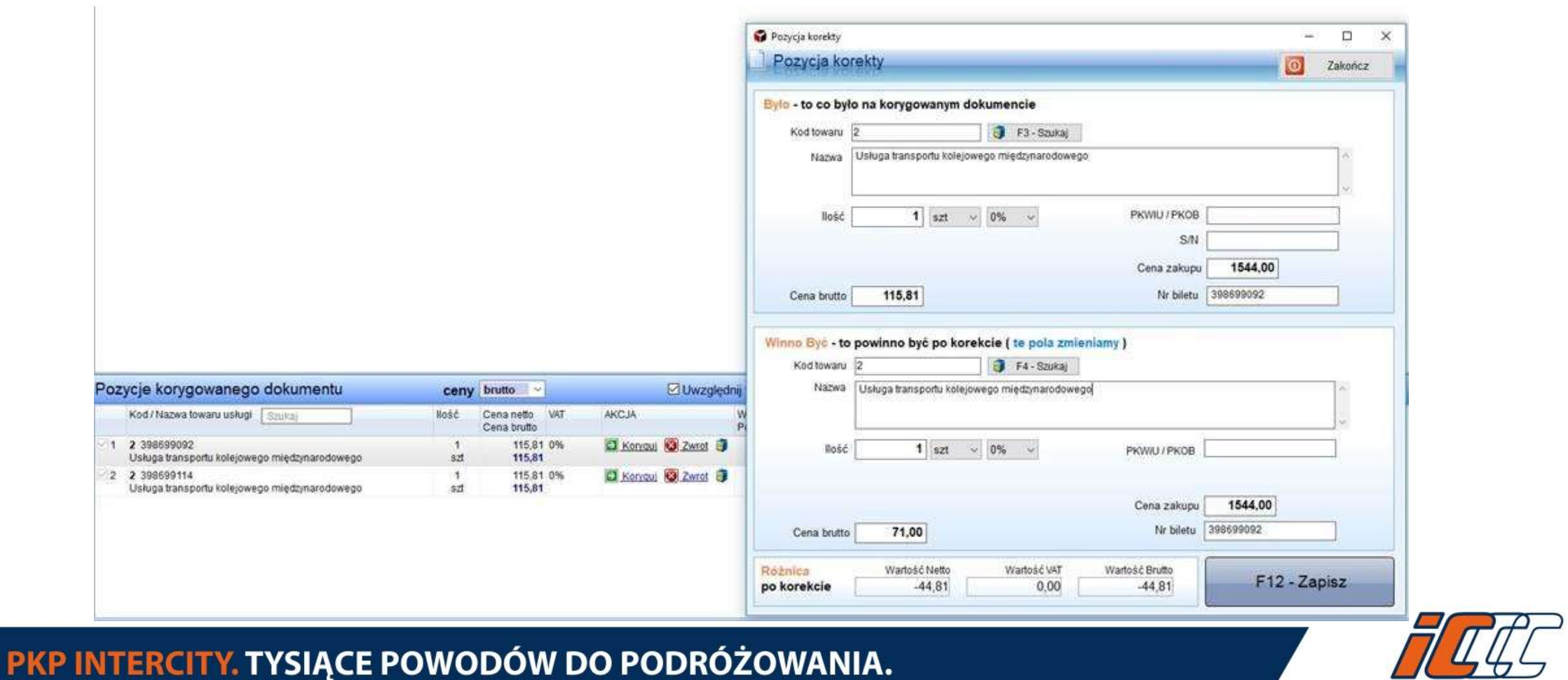

**PKP INTERCITY** 

Przy drugim bilecie na fakturze należy wybrać AKCJA  $\rightarrow$  Koryguj, żeby dodać tą pozycję na fakturę korygującą. W bloku "Pozycja korekty" nie wprowadzamy żadnych zmian w polach "Było" i "Winno Być" (identycznie jak przy zwrocie częściowym). W wyniku zastosowanych operacji otrzymujemy fakturę korygującą dokumentującą korektę ceny biletu nr 398699092

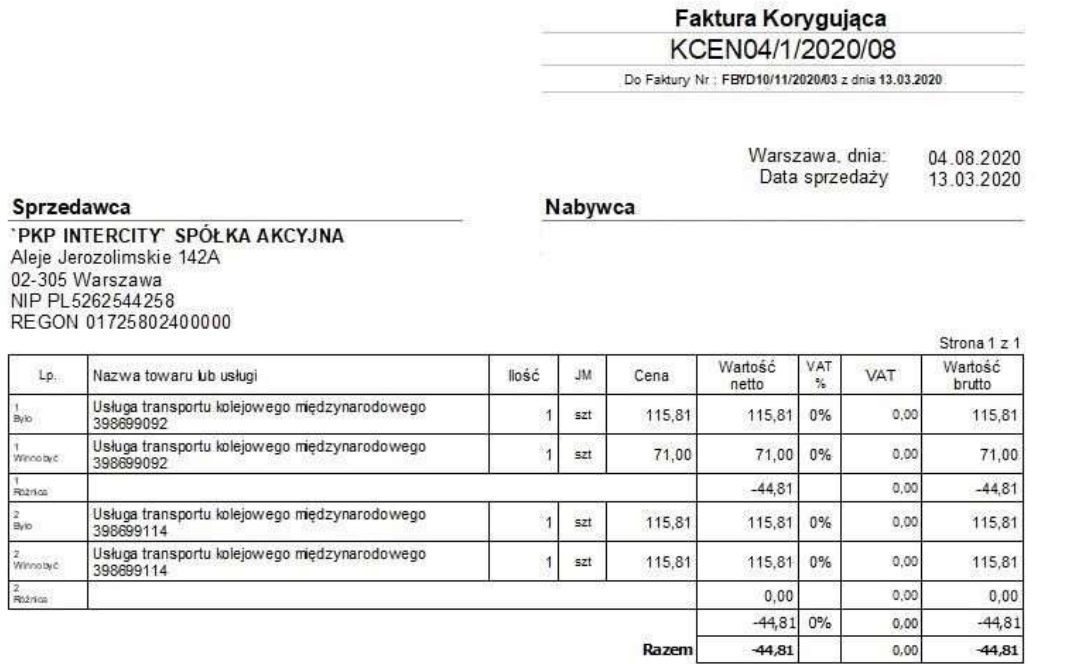

Do zwrotu 44,81 zł

Słownie: czterdzi eści cztery zł i 81/100

Korekta tytułem: błędna cena

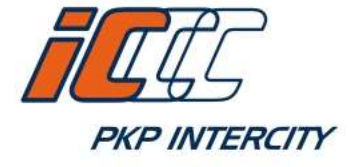

#### 4. Faktura wystawiona na rzecz osoby fizycznej

W przypadku wystawiania faktur sprzedaży bądź faktur korygujących na rzecz osób fizycznych nieprowadzących działalności gospodarczej każdorazowo zaznaczamy check box "osoba fizyczna". Przepisy w tym przypadku nie narzucają obowiązku zamieszczenia na fakturze numeru NIP czy numeru PESEL, w związku z tym pozostawiamy te pola puste. Zakaz uzupełniania pola NIP w przypadku osób fizycznych-niepodatników, w szczególności zakaz wpisywania danych przypadkowych.

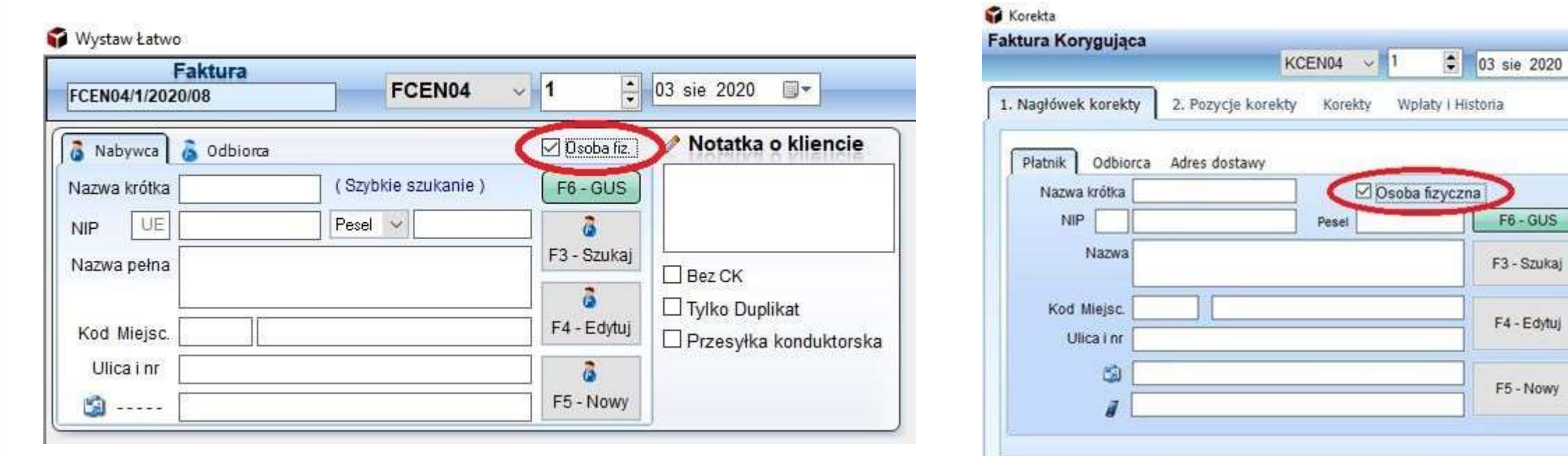

## PKP INTERCITY. TYSIĄCE POWODÓW DO PODRÓŻOWANIA.

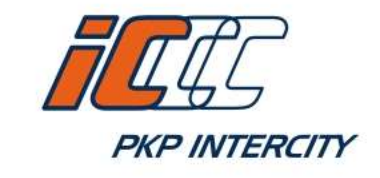

同一

 $F6 - GUS$ 

F3 - Szukaj

F4 - Edytuj

F5 - Nowy